# **Organizational Unit\_Delimit According to According PO10 PO10**

# **Change History**

Update the following table as necessary when this document is changed:

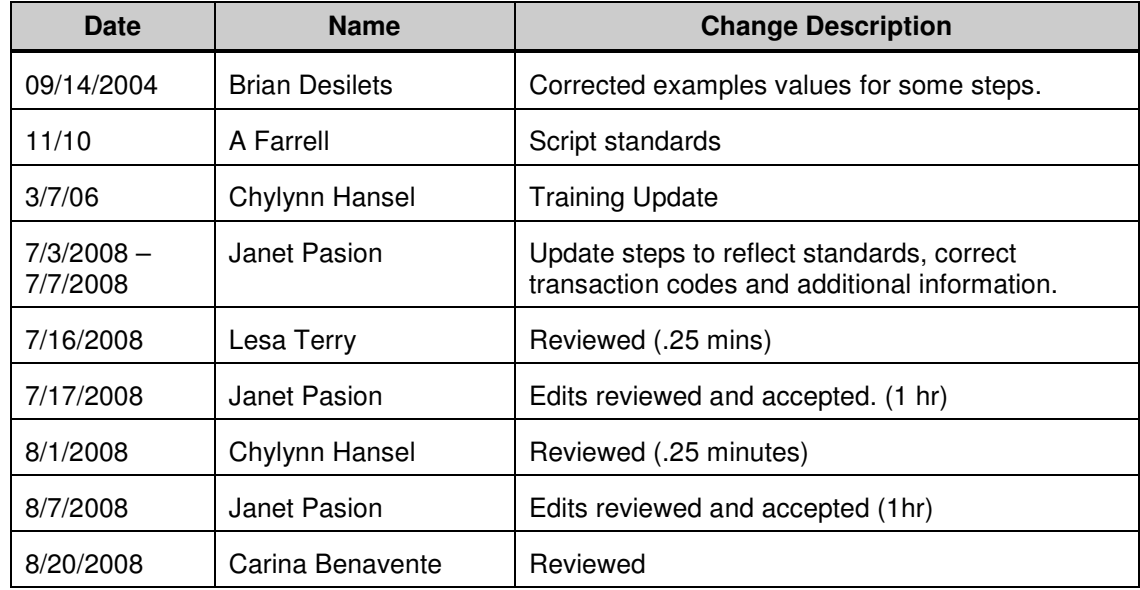

### **Purpose**

Use this procedure to delimit an Organizational Unit.

## **Trigger**

Perform this procedure when an agency no longer needs a department, division, project, etc. (organizational unit) due to reorganization or for other business reasons.

## **Prerequisites**

- Organizational Unit must exist with all required infotypes.
- Check relationships to make sure there are no active relationships. (See **Helpful Hints** for additional information)

**In order to perform this transaction you must be assigned the following role:** 

Organizational Management Processor

### **Menu Path**

Human Resources  $\rightarrow$  Organizational Management  $\rightarrow$  Expert Mode  $\rightarrow$  Organizational Unit

### **Transaction Code**

## **PO10**

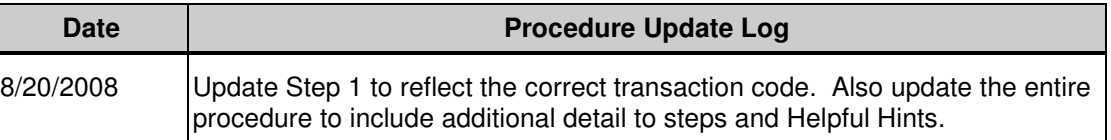

## **Helpful Hints**

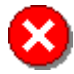

When you delimit an organizational unit, all relationship will be delimited.

- Click  $\triangle$  (Overview) for an overview of all actions associated with the Relationships (1001) to ensure there are no active relationships. Active relationships are indicated by an end date of 12/31/9999.
- The following active relationship types will need to be moved to another active organizational unit:
	- o B002 (Is line supervisor of) reflects the Organizational Unit

o B003 (Incorporates) reflects the assigned Position numbers

 Note: The procedures for moving these relationship types are located at the end of this procedure.

The system may display three types of messages at various points in the process. The messages you see may differ from those shown on screen shots in this procedure. The types of messages and responses are shown below:

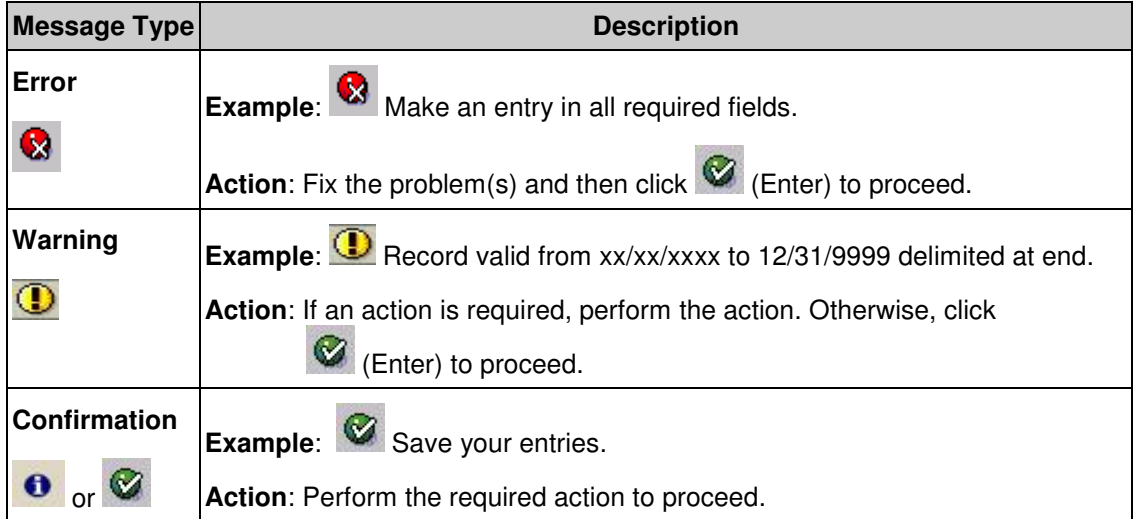

The procedure includes field descriptions along with their conditions. Their definitions are shown below:

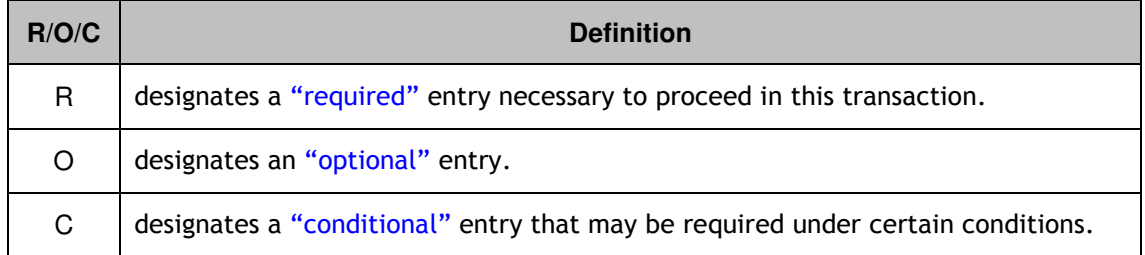

i

## **Procedure**

**1.** Start the transaction using the menu path or transaction code **PO10**.

# **Maintain Organizational Unit**

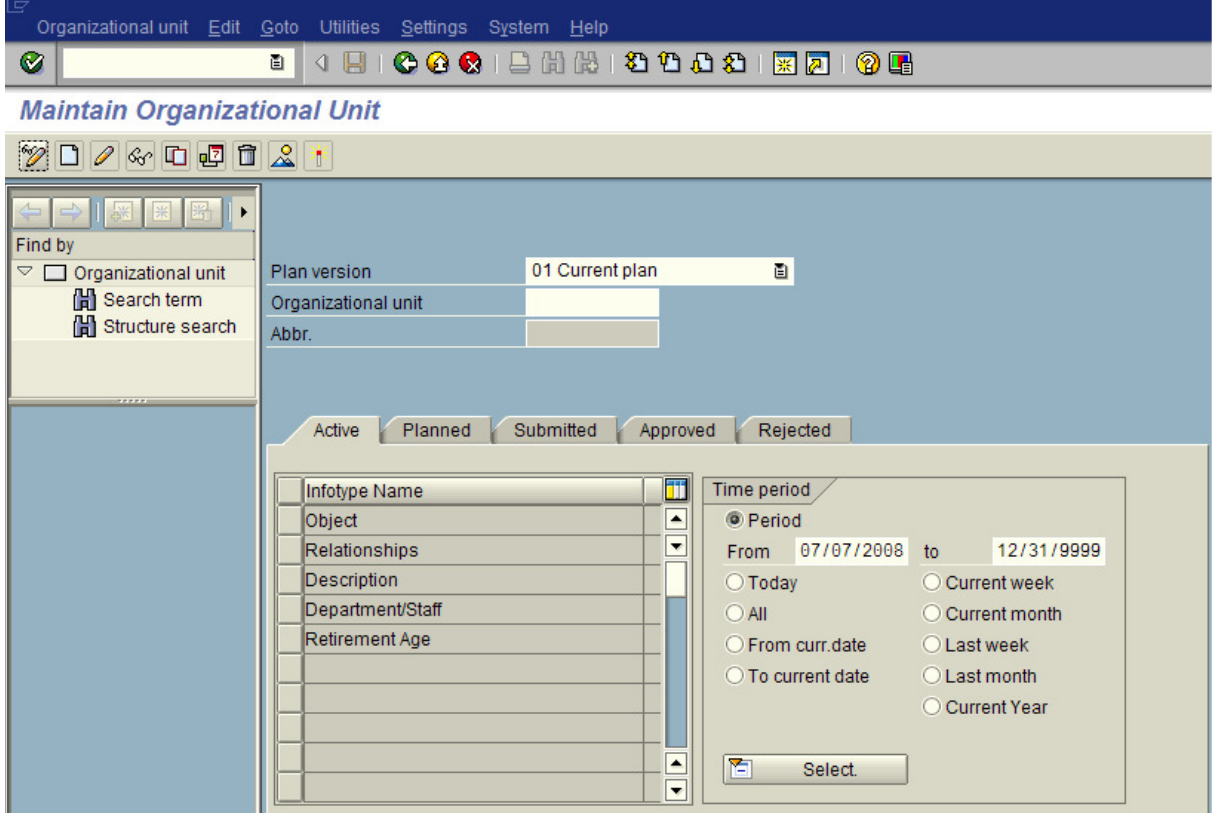

**2.** As required, complete the following field:

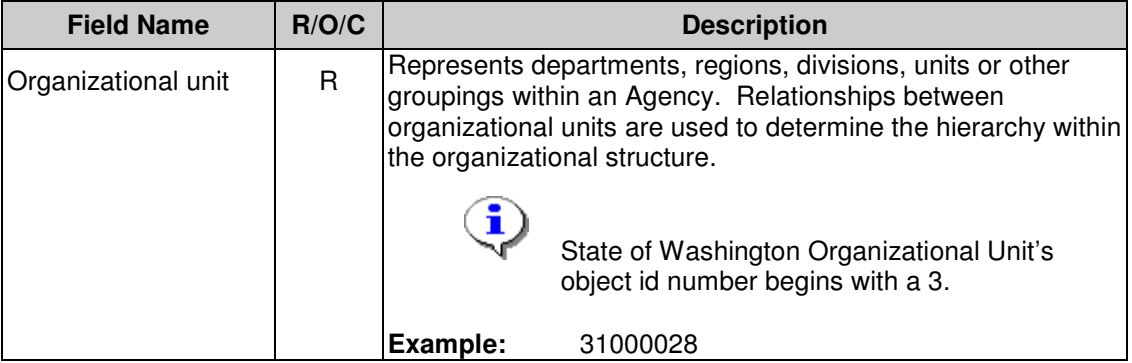

**3.** Click  $\bigotimes$  (Enter) to validate the information.

# **Maintain Organizational Unit**

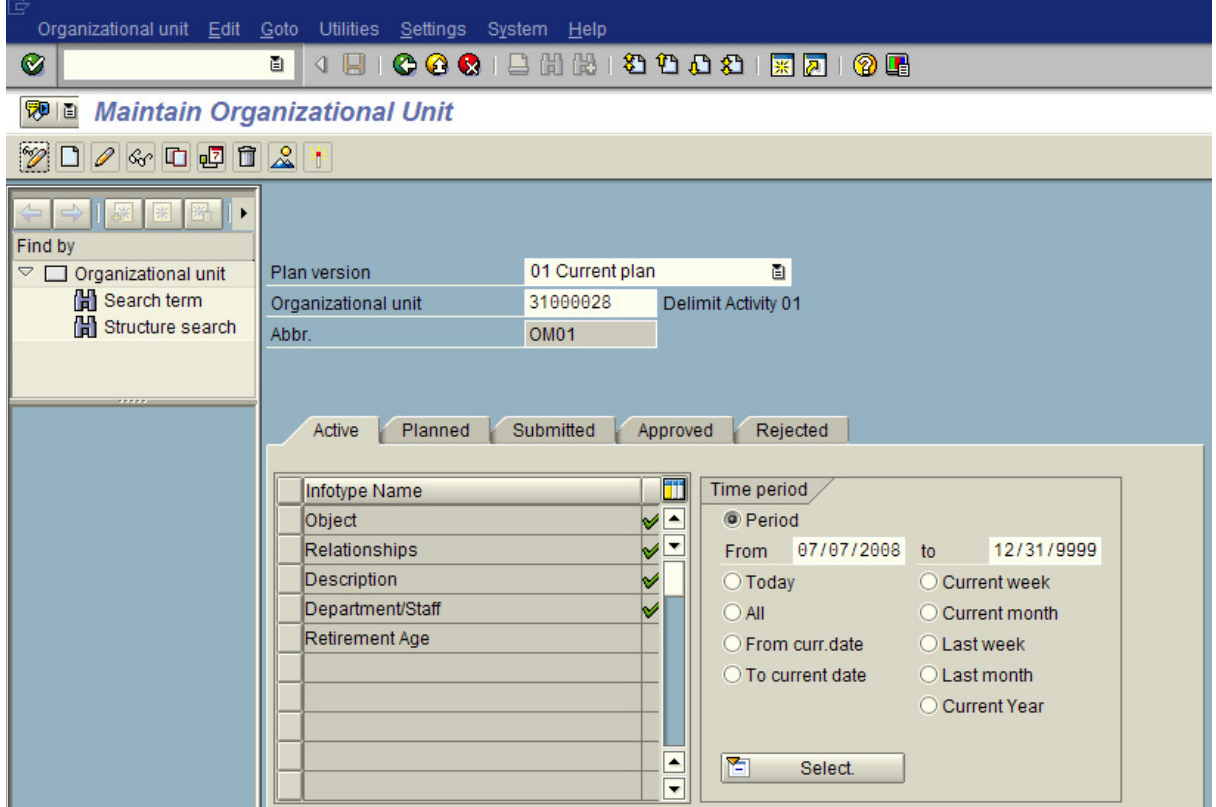

**4.** On the menu bar, select **Organizational unit**-**Delimit**.

# **Maintain Organizational Unit**

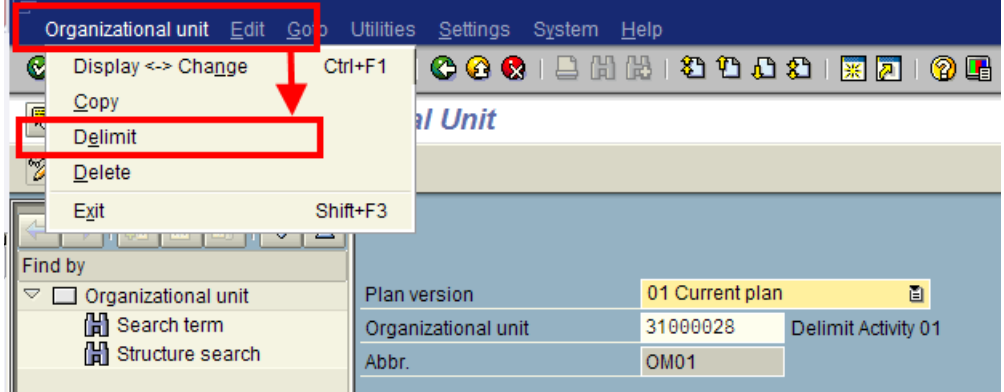

State of Washington HRMS

**Version:** SME Approved Script **Last Modified:** 8/28/2008 8:39:00 AM

## **5.** From the **Maintain Plan Data: Delimit Object** window, complete the following field:

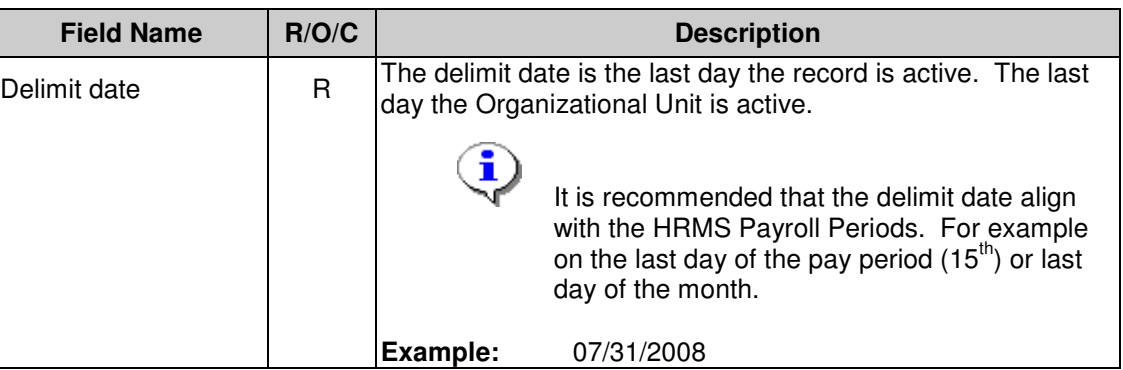

## **Maintain Plan Data: Delimit Object**

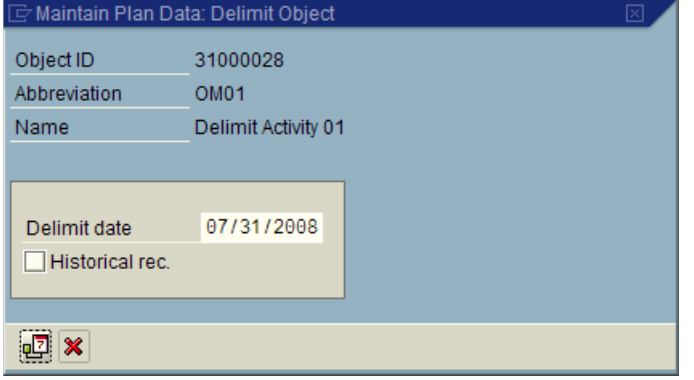

 Do not check the Historical rec. box when delimiting. If checked, the Organizational Unit cannot be reinstated if needed.

**6.** Click **D**<sup>7</sup> (Delimit) to assign an end date to the record.

## **Delimit object**

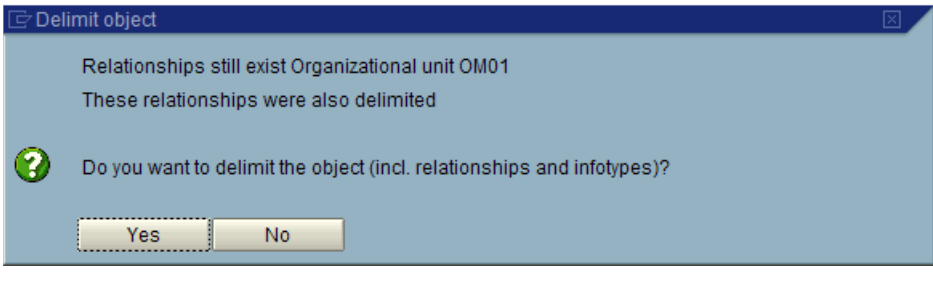

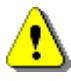

 Make sure there are no active relationships with positions before selecting "Yes". To check for active relationships, see the **Helpful Hints** Section located at the beginning of the procedure.

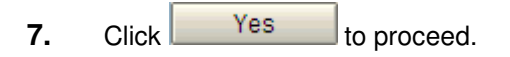

**8.** You have completed this transaction.

### **Result**

You have delimited an Organizational Unit.

## **Comments**

Related Procedures:

- Maintaining Organizational Unit to Organizational Unit Relationships
- Position to Organizational Unit Relationships Create and Maintain